# Proučavanje elipse pomoću GeoGebre

Eugen Ljajko<sup>∗</sup> Jasmina Maksic´ †

Sažetak. U radu je prikazano proučavanje elipse pomoću računala i računalnog programa GeoGebra. Detaljno je opisana mogućnost izvođenja jednadžbe elipse pomoću GeoGebre. Prikazan je način rješavanja zadaća uz uporabu računala i GeoGebre. Ponuđene su i računalne aplikacije za dalje proučavanje elipse.

Ključne riječi: GeoGebra, elipsa, nastava analitičke geometrije, računalno okruženje

#### Studying elipse with GeoGebra

Abstract. The paper presents a way to study the ellipse using a computer and GeoGebra software. The possibility of performing the equation of an ellipse using GeoGebra is described in detail. A method of solving examples with the use of computers and GeoGebra is shown. Applets for further study of the ellipse are offered.

Key words: GeoGebra, ellipse, teaching analytical geometry, computer environment

#### 1. Uvod

Analitička geometrija u ravnini jedno je od područja kojem se u srednjoj školi posvećuje velika pozornost. Međutim, prate li sati analitičke geometrije u našim školama suvremene trendove?

Suvremena nastava matematike sve se više oslanja na uporabu multimedijalnih sredstava, prije svega raˇcunala kako prilikom obrade novih pojmova tako i prilikom njihove primjene. Naravno, uporaba računala u nastavi je skoro nemoguća bez odgovarajućih obrazovnih računalnih programa. Danas postoji mnoštvo softvera iz klasa DGS (Dynamic Geometry Systems - Sustavi dinamične geometrije) i CAS (Computer Algebra Systems - Sustavi raˇcunalne algebre) koji se lako mogu uklopiti u nastavu matematike. GeoGebra nudi izuzetno velike mogu´cnosti za osuvremenjivanje nastave matematike u srednjoj školi.

Tijekom izvođenja nastave nije se odstupalo od nastavnog plana i programa već smo se trudili da sadržaje prikažemo pomoću računala i time dobijemo na

<sup>\*</sup>Prirodno - matematički fakultet, Ive Lole Ribara 29, 38220 Kosovska Mitrovica, eugenljajkopmf@yahoo.com

<sup>†</sup>Tehnička škola Nikole Tesle, Blage Zadre 4, 32010 Vukovar, Hrvatska, maksicjas@net.hr

vremenu i kvaliteti nastave. Slijedi prikaz mogućih tehničkih i metodičkih rješenja za sate obrade i vježbanja zadataka u vezi elipse uz uporabu računala i GeoGebre. Aplikacije rabljene na satima obrade i vježbi mogu se preuzeti sa inetrnet stranice http://www.eugenljajko.info/elipsa.html.

### 2. O GeoGebri

GeoGebra je modificiran DGS softver sa mnogo elemenata CAS tako da je jako pogodna za realiziranje dinamiˇcne geometrije u ravnini. To, naravno, vrijedi i za realiziranje analitčke geometrije u ravnini.

Prozor za komuniciranje korisnika sa GeoGebrom se sastoji od dva dijela: algebarski i geometrijski. Sve što je geometrijski prikazano u geometrijskom prozoru popra´ceno je odgovaraju´cim algebarskim izrazima u algebarskom prozoru. Zadavanje i manipulacija objektima može se vršiti preko oba prozora. Jednom kada se neki objekt zada moguće je vršiti njegovo pomicanje, razvlačenje, sabijanje i sl. što govori da se radi o dinamičnoj geometriji. Način zadavanja objekata je veoma sličan standardnoj notaciji tako da je to veliko olakšanje za učenike osnovnih i srednjih škola jer ne moraju učiti sintaksu novog softvera. To također znači da ´ce matematiˇcki objekti prikazani na raˇcunalu vrlo malo ili niti malo odstupati od odgovaraju´cih objekata u standardnom prikazu.

Osim standardnih alata danih u paleti, GeoGebra nudi i mogućnost kreiranja vlastitih alata. To je pogodnost koja daje posebnu slobodu pri radu s njom i osobni pečat svakom zadatku urađenom na računalu.

Prevedena je na mnogo jezika, između ostalih i na hrvatski pa je i to bilo olakšanje za pripremu i izvođenje odgovarajuće nastave. GeoGebra je besplatan i široko dostupan računalni program. Može se, recimo, preuzeti sa službene internet stranice www.geogebra.org.

#### 3. Kako smo proučavali elipsu?

Prikazat ćemo način na koji smo dijelove analitičke geometrije proučavali u trećem razredu elektrotehničke škole "Nikola Tesla" u Leposaviću. Ovakva nastava se u ovoj školi izvodi već dvije godine.

Obično elipsu definiramo u skladu sa sljedećom definicijom:

Neka su  $F_1$  i  $F_2$  dvije čvrste točke ravnine M i neka je  $a > \frac{1}{2}$  $\frac{1}{2}$  | $F_1F_2$ |. Skup svih točaka M ravnine za koje je zbroj udaljenosti od točaka  $F_1$  i  $F_2$  stalan i jednak  $2a$ zove se elipsa.

Na osnovu definicije pravi se skica i iz nje se izvodi jednadžba elipse.

Mi smo, pak, sastavili dinamičnu aplikaciju jednadžbaelipse.ggb u GeoGebri kojom se opisuje spomenuto svojstvo elipse pa iz toga izvodili njenu jednadžbu.

Učenicima se ponudi da u aplikaciji eksperimentiraju sa različitim odnosima dužina  $r_1$  i  $r_2$ , pod uvjetom da njihov zbroj ostaje konstantan (i jednak 2a). To se postiže pomicanjem točke  $T$  po klizaču u vrhu aplikacije. Pritom se istovremeno promatraju kružnice promjenljivih polumjera (koji su upravo  $r_1$  i  $r_2$ ) i njihove točke presjeka. Tom prilikom oni mogu uočiti da točke presjeka promatranih kružnica upravo zadovoljavaju svojstvo opisano definicijom i zauzimaju poloˇzaje koji, uzeti zajedno, "sliče" na elipsu. Ovo naslućivanje se može i potvrditi. Recimo, može se podesiti da točke presjeka ostavljaju tragove i zatim pomicati točku T. Tragovi točaka presjeka čine elipsu. Ukoliko želimo trajan trag to možemo postići uporabom naredbe Lokus: Lokus[T<sub>1</sub>, T] i Lokus[T<sub>2</sub>, T]. Tako je, barem vizualno, dobivena elipsa

U sljedećem koraku, učenicima skrećemo pažnju na točke u kojima dobivena elipsa siječe koordinatne osi. Za početak treba uočiti da je apscisa točke presjeka elipse sa x-osi jednaka a - mala poluos. Pomoću nje i veličine  $c = \frac{1}{2}$  $\frac{1}{2}$  | $F_1F_2$ | definiramo veliku poluos - b.

Konačno, uporabom alata elipsa, možemo konstruirati elipsu sa fokusima  $F_1$  i  $F_2$  koja prolazi kroz točku  $T_1$ . Podešavanjem osobina dobivene elipse (poslije desnog klika na elipsu biramo: osobine - prikaˇzi oznaku - vrijednost i osobine - algebra jednadžba  $\frac{(x-m)^2}{2}$  $\frac{(m-n)^2}{a^2} + \frac{(y-n)^2}{b^2}$  $\frac{\omega}{b^2}$  = 1) može se doći do jednadžbe elipse koja zavisi od male i velike poluosi.

Osim toga, dinamičnom aplikacijom elipsa.ggb omogućeno je prikazivanje poluosi i fokusa elipse kao i utjecaj poluosi na oblik i položaj elipse. Učenici su aktivno sudjelovali u stvaranju ove i drugih aplikacija.

Aplikacija sadrži tri klizača, dva određuju veličinu poluosi, a i b, dok se trećim bira neko od svojstava elipse koje promatramo: utjecaj poluosi na oblik elipse, centralnu i osnu simetričnost točaka elipse ili ograničenost elipse.

Detalji tih aplikacija prikazani su na slikama 1. i 2.

Ovim smo u nastavu uveli dinamiku i olakšali razumijevanje sadržaja. Zadatke na satima vježbi radili smo dvojako: na papiru i računalu. Pokazalo se da učenici koji su pri izradi zadataka koristili računalo i sastavljene aplikacije lakše rade domaću zadaću i zadatke na satima uvježbavanja ali i to da imaju veće razumijevanje pojmova te im je bilo olakšano razumijevanje i izgrađivanje složenijih pojmova.

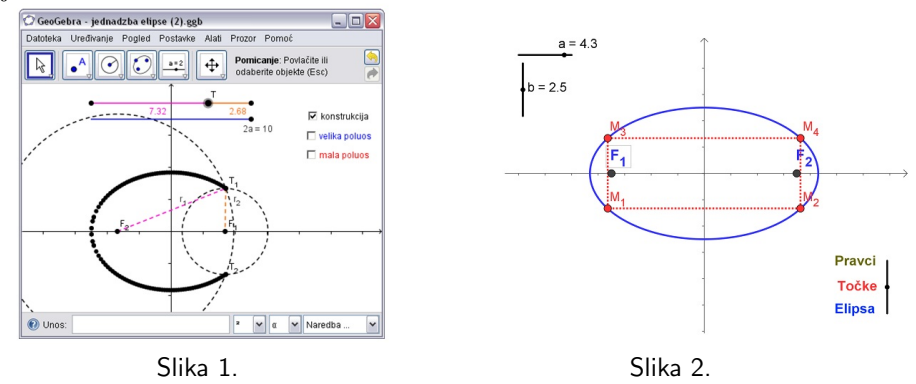

Pokazat ćemo način na koji smo koristili aplikaciju elipsa.ggb za rješavanje sljedećeg zadatka:

**Primjer 1.** Provjerite pripada li točka  $M = \left(-4, \frac{12}{5}\right)$ 5  $\bigg\}$  elipsi  $\frac{x^2}{25}$  $rac{x^2}{25} + \frac{y^2}{16}$  $\frac{9}{16} = 1 i$ nadite jednadžbe pravaca i duljine odsječaka  $\overline{F_1M}$  i  $\overline{F_2M}$  kao i kut između njih.

Najprije smo u aplikaciji podesili klizače  $a$  i  $b$  na vrijednosti  $a = 5, b = 4$  čime je u njoj prikazana traˇzena elipsa. Naravno, to smo mogli uraditi i upisivanjem izraza  $x^2/25+y^2/16=1$  u polju za unos. Zatim, smo unijeli koordinate točke M. Slika izgleda kao da točka M pripada elipsi. Međutim slika može biti i neprecizna. Zato pristupamo provjeri odnosa točke  $M$  i elipse uporabom opcije "veza između dva objekta", slika 3. u sljedećem koraku postavljamo pravce kroz točke  $M$  i  $F_1$ odnosno  $F_2$ . (To radimo uporabom alata *Pravac kroz dvije točke*) Njihove jednadžbe su vidljive u algebarskom prozoru GeoGebra - e, slika 4.

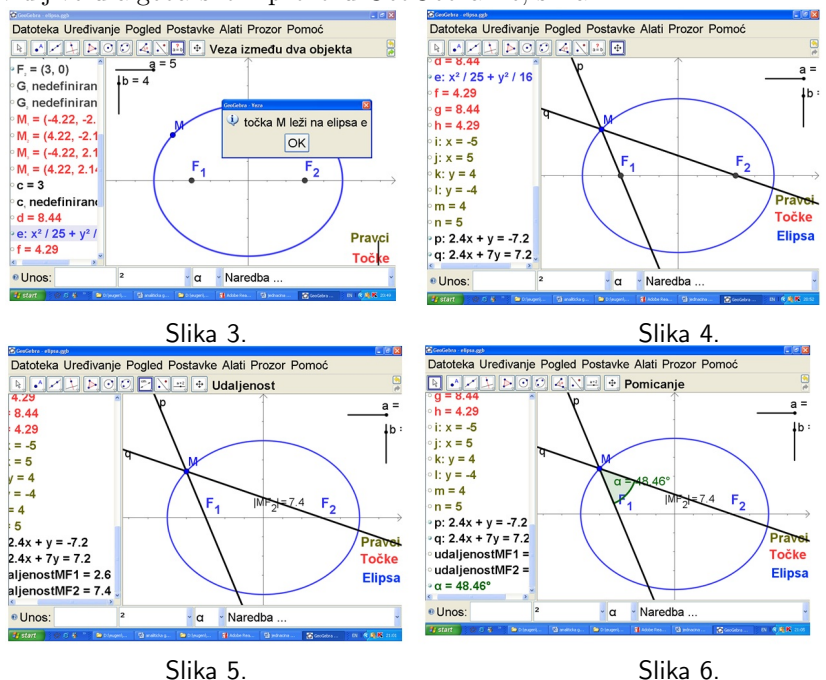

Duljine odsječaka  $\overline{F_1M}$  i  $\overline{F_2M}$  određujemo koristeći opciju *Udaljenost* čime se u algebarskom prozoru očitavaju tražene duljine, slika 5. Konačno, opcijom Kut dobivamo i vrijednost kuta između tih pravaca, slika 6.

Za ispitivanje ekscentriciteta i određivanje direktrisa elipse sastavili smo dinamičnu aplikaciju ekscentricitet i direktrise.ggb. Njome smo veoma lako došli do različitih definicija ekscentriciteta elipse, veza među njima kao i do veza između ekscentriciteta i direktrisa elipse. Uporaba ove aplikacije je olakšala razumijevanje spomenutih pojmova kao i izgrađivanje veza među njima, slika 7. Ovu aplikaciju nismo koristili za rješavanje zadataka već samo za vizualizaciju. Ideja je bila da se učenici potaknu na samostalan rad, inventivnost i kreativnost a da se pritom ne vezuju samo za jednu tehnologiju, u našem slučaju računalo jer bi takvim vezivanjem za raˇcunalo doˇsli u situaciju da je njegova uporaba sama sebi cilj.

U tome smo uspjeli prilikom obrade sljede´ce nastavne jedinice - Pravac i elipsa gdje smo glede ispitivanja uzajamnog odnosa pravca i elipse uˇcenicima dali zadatak u kojem je trebalo izraditi aplikaciju u Geogebri kojom bi ispitali taj odnos. Kao rezultat toga dobili smo niz zanimljivih aplikacija kojima je manje ili više uspješno predstavljen zadani odnos. Na slici 8. prikazan je detalj jedne od tih aplikacija -

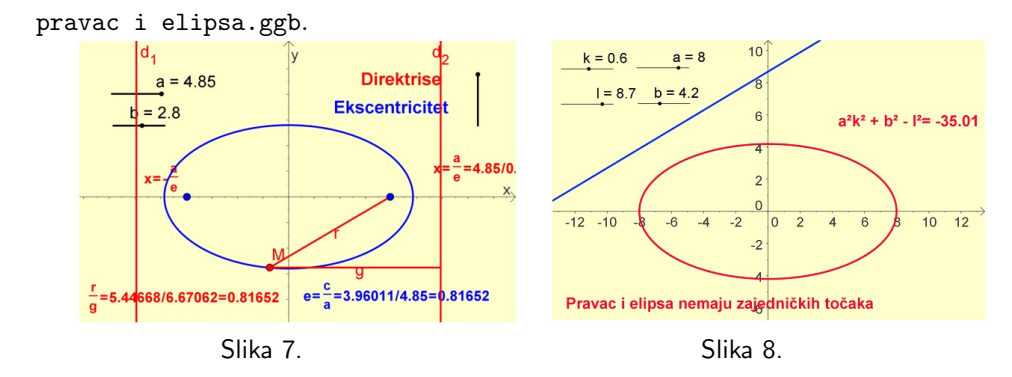

U ovom stadiju učenici su već samostalno sastavljali aplikacije za konkretne zadatke što govori o brzini kojom se GeoGebra može uspješno uklopiti u nastavu matematike.

### 4. Domaći zadaci i komunikacija učenika sa nastavnikom

Učenici su imali slobodu pri izboru tehnologije koju će rabiti u izradi domaćih zadataka. Dakle, mogli su ih raditi "klasično" - u bilježnici i donositi ih u školu, na računalu, pomoću GeoGebre i donositi ih u školu na odgovarajućem nositelju memorije ("flash") ili ih slati nastavniku putem e-maila. Iako se većina učenika odlučila za posljednju mogućnost, bilo je i onih koji su to radili na "klasičan" način. Bez obzira na način izrade, trudili smo se da svi dobiju jednak tretman u pogledu vrednovanja domaćeg zadatka.

Osim obaveznih domaćih zadataka, učenje matematike na ovakav način unijelo je još jednu novinu u radu. Kako bi pojasnili eventualne nejasnoće u vezi uporabe GeoGebre učenike smo upućivali na komunikaciju sa sličnim korisnicima na forumu zvanične internet stranice www.geogebra.org gdje su ubrzo došli u kontakt s velikom zajednicom ljudi sličnih interesa čime se mogućnosti proširuju do neslućenih granica.

# 5. Testiranje učenika

Učenike smo testirali na "klasičan" i "računalni" način. Naime, po završetku nastavne teme Elipsa uradili smo test sa pet zadataka. Test je rađen na računalima. Nakon završetka područja Analitička geometrija u ravnini učenici su radili redovni pismeni ispit u okviru koga su dobili i po dva zadatka u vezi sa elipsom.

Ispostavilo se da su učenici koji su samostalno radili sa GeoGebrom i pokazali uspjeh na računalnom testu pri tome bili uspješniji i pri "klasičnom" rješavanju odgovaraju´cih zadataka na pismenom zadatku.

### 6. Zaključak

Iako smo u poˇcetku imali strah da ´ce uporaba raˇcunala u nastavi ometati samostalno učenje time što će se smanjiti aktivnost učenika to se pokazalo neopravdanim.

Konstrukcija elipse je daleko jednostavnija i očevidnija na računalu. Njene osobine se mogu razmatrati u dinamiˇcnim radnim listovima kao osobine promjenljivog objekta na koje učenik direktno utiče. Odnos pravca i elipse na računalu proučavamo kao proces a ne kao statičnu situaciju. Računalo je omogućilo daleko brže i preciznije izvođenje računskih dijelova zadataka, precizno crtanje odgovarajućih skica i unijelo dinamiku u proces postavke i rješavanja svakog zadatka. Učenici i nastavnik su time oslobođeni monotonog posla pa mnogo više vremena mogu posvetiti razumijevanju bitnoga u zadatku. Osim toga, jednom kada je zadatak riješen računalo omogućava da se sagledaju svi njegovi aspekti i prouče problemi vezani za taj zadatak.

Naše iskustvo govori u prilog tome da je računalo u nastavi analitičke geometrije ne samo dobrodošlo već i skoro nezamjenljivo nastavno sredstvo koje podiže kvalitetu nastave.

## Literatura

- [1] M. Artigue, Learning Mathematics in a CAS Environment The Genesis of a Reflection about Instrumentation and the Dialectics between Technical and Conceptual Work, Presentation to the Computer Algebra in Mathematics Education Symposium, Utrecht University, 2002.
- [2] N. Balacheff, J. Kaput, Computer Based Learning Environments in Mathematics, International Handbook of Mathematics Education, pp. 469–504, Dordrecht: Kluwer Academic Publishers.
- [3] D. HERCEG, *Matematika i računari u školi*, Tehnologija, informatika i obrazovanje za društvo učenja i znanja, Zbornik radova, 470–475, Novi Sad, 2007.
- [4] D. HERCEG, E. LJAJKO, *Približno rešavanje jednačina pomoću računara*, Nastava matematike, LIII, 1–2, Beograd 2008.
- [5] C. HOYLES, R. NOSS, P. KENT, On the Integration of Digital Technologies into Mathematics Classrooms, International Journal for Computers in Mathematical Learning, 2003.
- [6] E. LJAJKO, Metodička i tehnička razrada rešavanja jednačina uz primenu računara u srednjoj školi, magistarska teza, Novi Sad, 2007.
- [7] Materijali sa internet stranice http://www.normala.hr/interaktivna matematika/elipsa/index.html